Type the following keys to insert the corresponding diacritic or "special character" when Diacritic Mode is turned on. Note that a diacritic is input before the character to which it applies. Use Ctrl-d to turn on Diacritic Mode and Ctrl-d to exit Diacritic Mode.

## **Diacritic Name Diacritic Character Keyboard Equivalent**

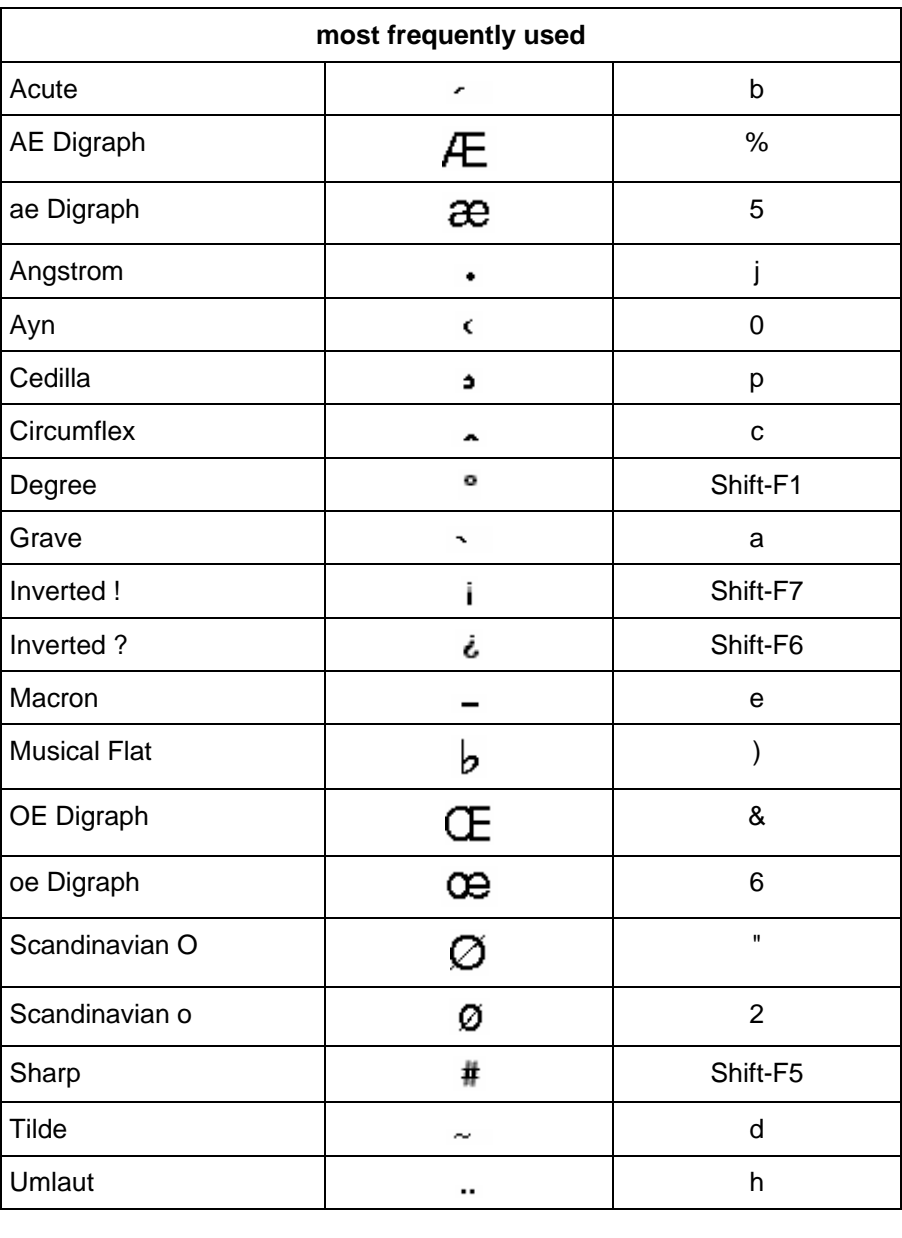

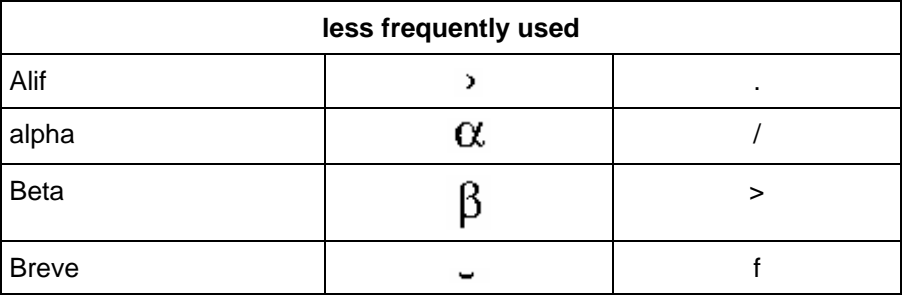

Type the following keys to insert the corresponding diacritic or "special character" when Diacritic Mode is turned on. Note that a diacritic is input before the character to which it applies. Use Ctrl-d to turn on Diacritic Mode and Ctrl-d to exit Diacritic Mode.

**Diacritic Name Diacritic Character Keyboard Equivalent** 

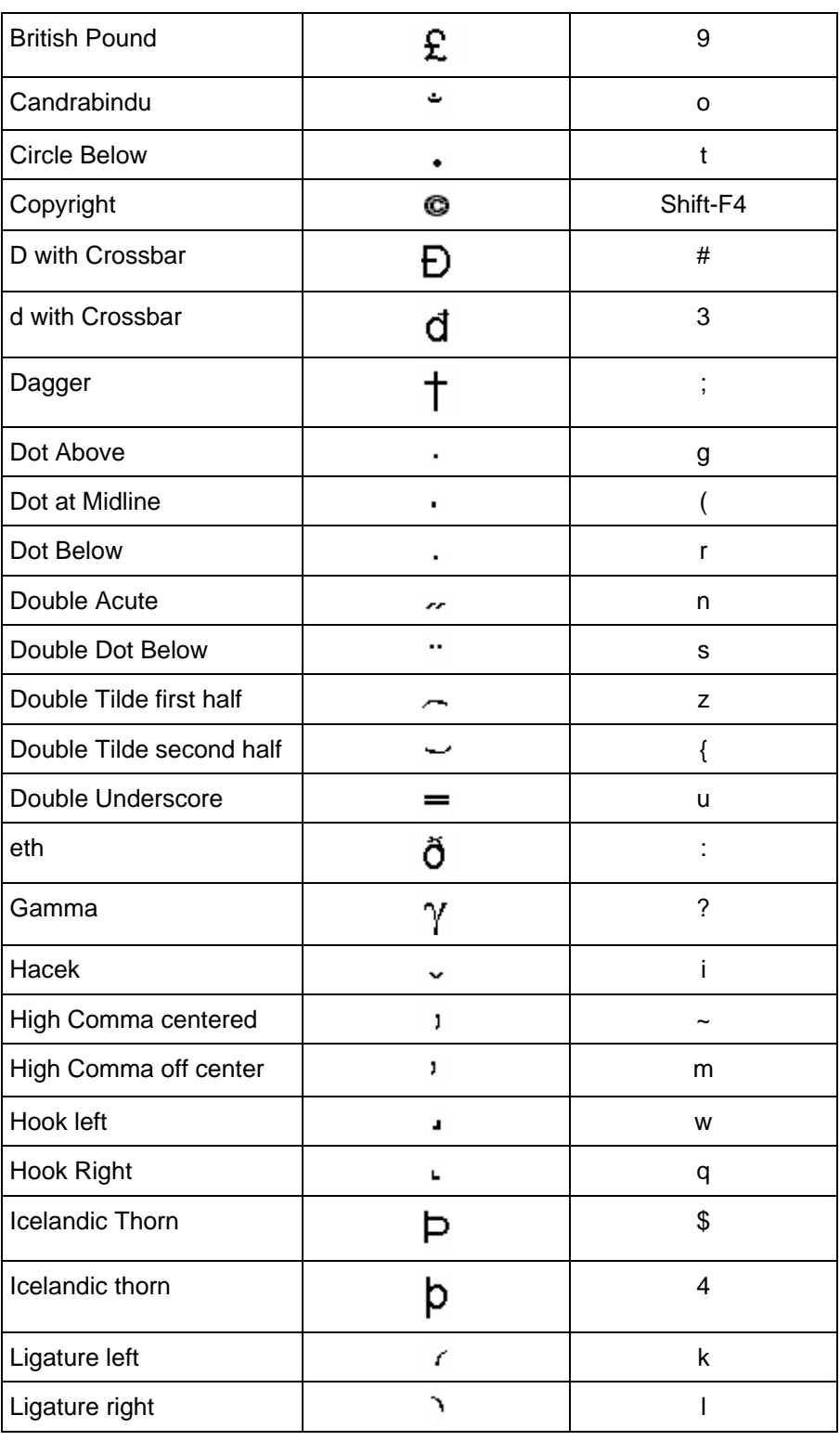

Type the following keys to insert the corresponding diacritic or "special character" when Diacritic Mode is turned on. Note that a diacritic is input before the character to which it applies. Use Ctrl-d to turn on Diacritic Mode and Ctrl-d to exit Diacritic Mode.

**Diacritic Name Diacritic Character Keyboard Equivalent** 

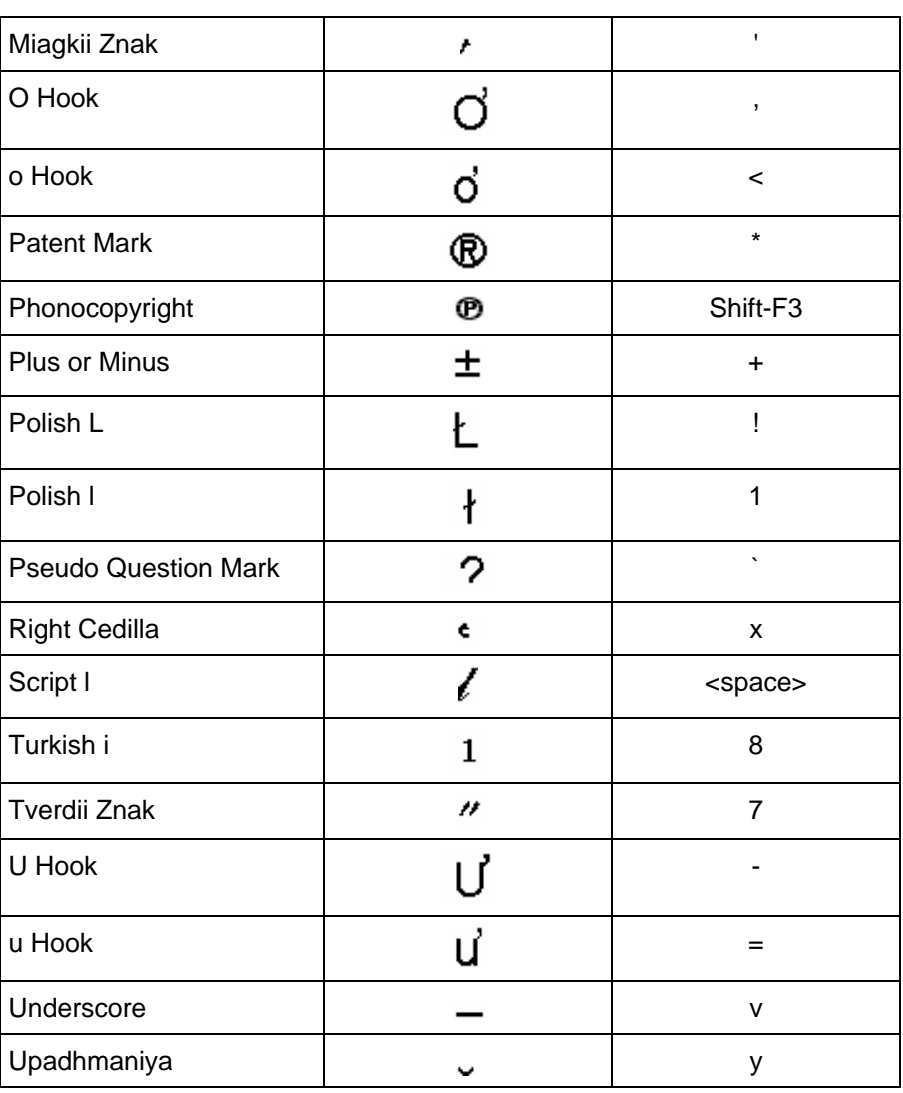

Type the following keys to insert the corresponding diacritic or "special character" when Diacritic Mode is turned on. Note that a diacritic is input before the character to which it applies. Use Ctrl-d to turn on Diacritic Mode and Ctrl-d to exit Diacritic Mode.

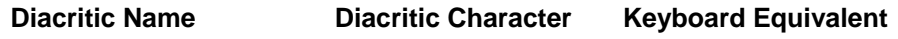

Superscript 0 | 0 | 0 | @ Superscript 1 1 A Superscript 2 2 B Superscript 3 3 C

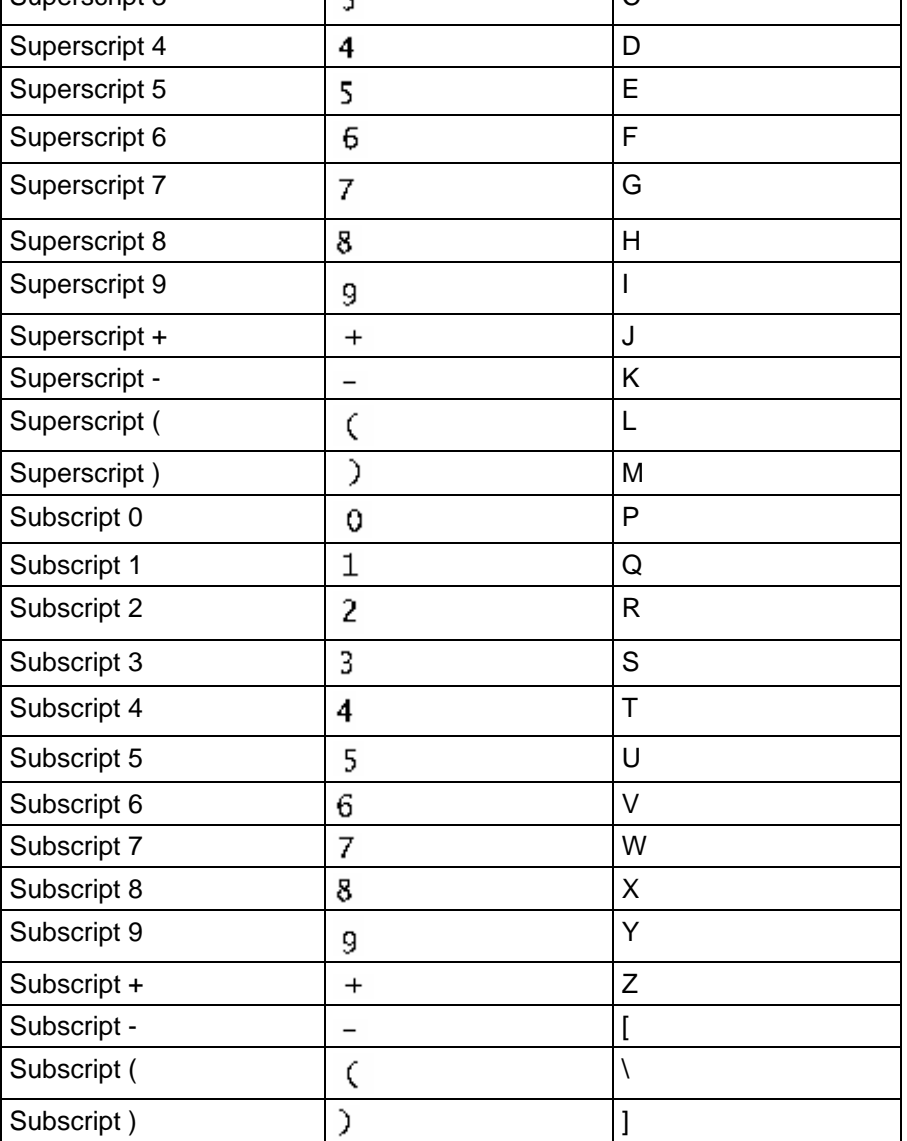